# 附属

# 概述

附属属性在电子表格中的表现为各单元格间的父子关系。单元格附属属性的意义在于:与扩展属性结合使用,子格一般随着父格进行扩展过滤等操 作。 附属属性与扩展属性结合的机制:单元格扩展时,该单元格扩展,其附属单元格通过新增行或列的方式被复制。

# 功能入口

1. 选中单元格, 则工具栏的 左父格 和 上父格 处于可编辑状态, 可以根据需要设置, 如下图:

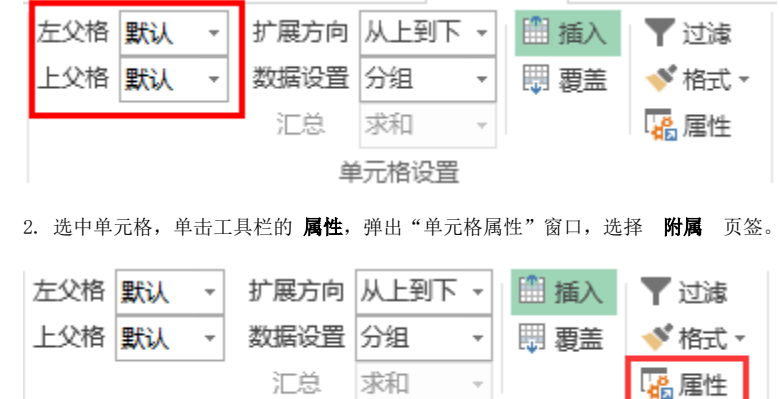

单元格设置

界面介绍

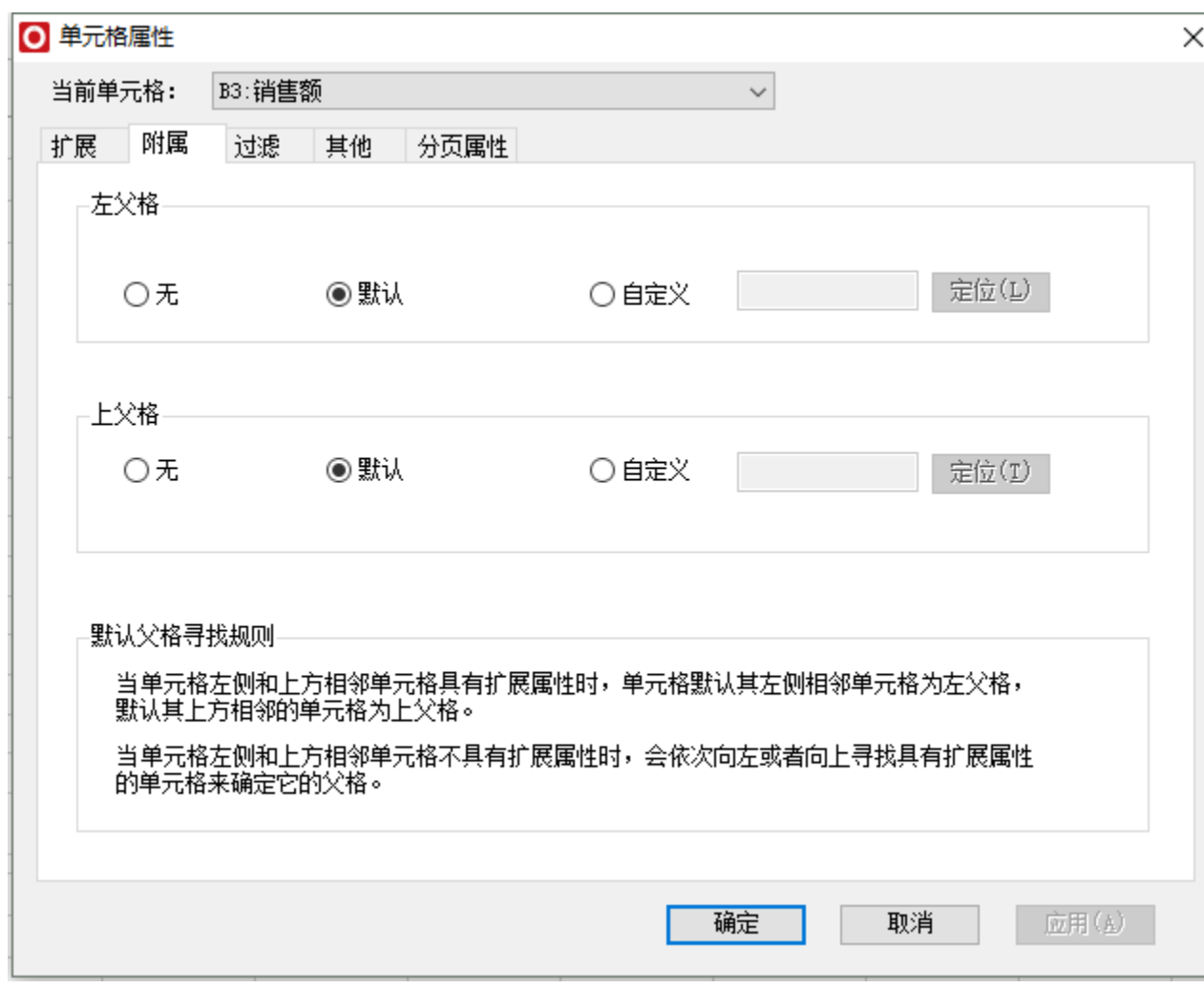

单元格属性窗口包含左父格和上父格设置,主要包含无、默认和自定义三种方式。

- 无:表示不设置父格。
- 默认:表示根据默认父格寻找原理来设置。具体功能说明参[考默认父格](#page-4-0)。
- 自定义:指定具有扩展属性的单元格作为父格。具体功能说明参考[自定义父格](#page-5-0)。

下面我们先进行父格说明,然后再分别介绍[默认父格](#page-4-0)[和自定义父格](#page-5-0)。

## 父格说明

父格:只允许具有"扩展"属性的单元格被设为父格,父格后面的单元格被称为子格,也叫附属格,表示其对父格的依附性。子格会根据父格的扩展 而扩展。

左父格和上父格:父格可以根据扩展方式和位置分为左父格和上父格。一般情况下子格会根据默认找寻原则找到默认父格,子格会根据左父格进行上 下扩展,根据上父格进行左右扩展。

子格也支持在"父格设置"窗口中,勾选"有左父格"或"有上父格"进行左父格或上父格的设置,允许选择 自**定义** 选项,进行自定义父格设 置。自定义父格示例请参见 [自定义父格](#page-5-0)[。](file:///C:/Documents%20and%20Settings/Administrator/%E6%A1%8C%E9%9D%A2/%E7%94%B5%E5%AD%90%E8%A1%A8%E6%A0%BC%E6%93%8D%E4%BD%9C%E6%8C%87%E5%8D%97/%E7%94%B5%E5%AD%90%E8%A1%A8%E6%A0%BC%E6%93%8D%E4%BD%9C%E6%8C%87%E5%8D%97.dotx#_)

#### 下面我们以左父格为例,说明无父格和有父格的效果。

1.当单元格无父格,则不会随着父格的扩展而扩展并随着父格的值进行过滤。

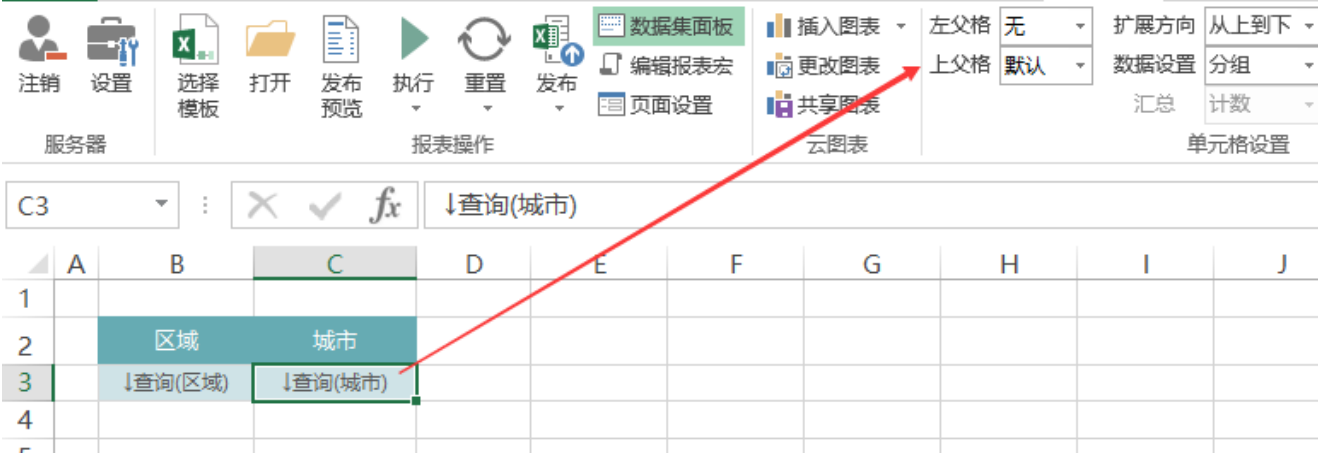

在上图中,"销售城市"对应单元格C3设置无左父格,则C3不会随着B3的变化而变化。预览效果如下:

![](_page_2_Picture_11.jpeg)

2.当单元格存在父格,则会随着父格的扩展而扩展并随着父格的值进行过滤。

![](_page_3_Picture_14.jpeg)

在上图上,我们设置"销售城市"的左父格为默认,则根据默认父格找寻原理C3的父格为B3,它会随着B3的扩展而扩展。效果如下图:

![](_page_3_Picture_15.jpeg)

### 父格有左父格和上父格之分:

1.单元格扩展方向为从上到下时,默认左侧从上到下扩展的单元格为左父格,右侧的单元格为该父格的子格。如下图所示

![](_page_4_Picture_55.jpeg)

在该图中,B3单元格为C3单元格的左父格,C3单元格为B3单元格的子格;C3单元格为D3单元格的左父格,D3单元格为C3单元格的子格。

扩展后的效果如下图:

![](_page_4_Picture_56.jpeg)

2.单元格扩展方向为从左到右时,默认上方从左到右扩展的单元格为上父格,下方的单元格为该父格的子格。如下图所示:

![](_page_4_Picture_57.jpeg)

在该图中,C2单元格为C3单元格的上父格,C3单元格为C2单元格的子格;C3单元格为C4单元格的上父格,C4单元格为C3单元格的子格。

扩展后的效果如下图:

![](_page_4_Picture_58.jpeg)

# <span id="page-4-0"></span>默认父格

子格寻找其父格的原则为:子格将向左或向上寻找离其最近的,具有扩展属性的单元格为其左父格或上父格。

![](_page_4_Picture_59.jpeg)

在上图中,单元格E2寻找左父格的方法为:先找到D2单元格,但是发现该单元格不具有扩展属性,因此继续向前寻找,直到找到单元格C2时,才确定 单元格C2为其左父格。

单元格的附属属性情况主要有以下几种:

只有左父格。

只有上父格。 既有左父格又有上父格,表示返回上父格和左父格的交集。这种情况通常出现在交叉表的数据区。单元格C5的左父格是B5,上父格是C4。 如下图所示:

![](_page_5_Picture_80.jpeg)

• 既无左父格又无上父格,表示不会随其它单元格的扩展而复制。这种情况通常出现在表头的标题或交叉表头。单元格A3为交叉表表头,既 无左父格又无上父格。如下图所示:

![](_page_5_Picture_81.jpeg)

# <span id="page-5-0"></span>自定义父格

通常在设计电子表格时,默认使用各单元格默认的父格即可。但是,通过自定义父格的方式,可以实现小计、树形结构报表和其他一些样式比较特殊 的报表。

下面我们以小计为例演示自定义父格的效果。

如下图:第三行和第四行都是求合计,他们的内容和公式是一模一样的,此时不设置任何父格信息。

![](_page_5_Figure_9.jpeg)

不设置父格设置,则合计行的效果是一样的,不随着父格的扩展而扩展,求得都是合计值。

![](_page_6_Picture_73.jpeg)

下面我们设置A3、C3的父格是A2

![](_page_6_Figure_2.jpeg)

则第三行的合计会随着A2的扩展而扩展,得到小计的效果,如下图:

![](_page_7_Picture_1.jpeg)